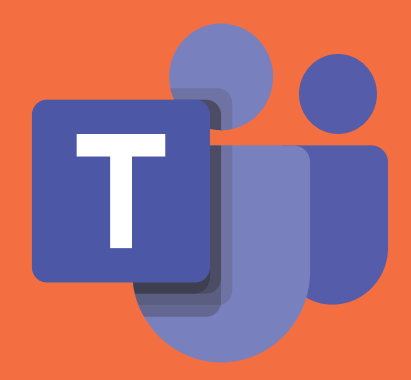

# Οδηγός για εκπαιδευτικούς για την ασφαλή και υπεύθυνη χρήση του Microsoft Teams

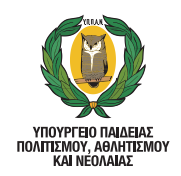

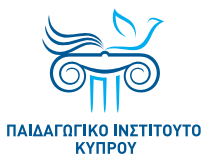

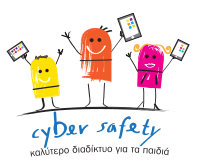

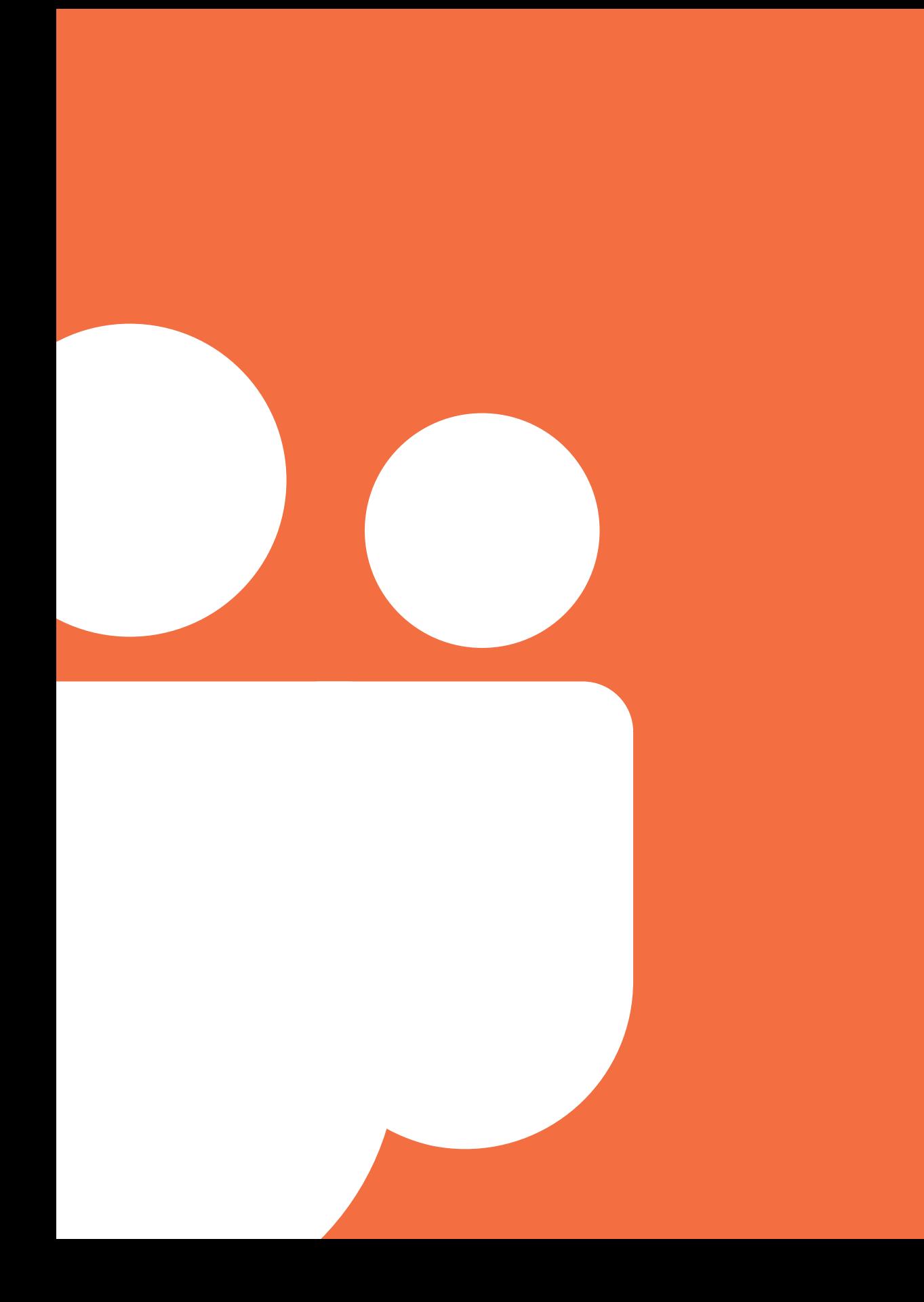

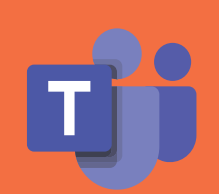

Οδηγός για εκπαιδευτικούς για την ασφαλή και υπεύθυνη χρήση του Microsoft Teams

# Λίγα λόγια για το Microsoft Teams

## Τι είναι το Microsoft Teams;

Το Microsoft Teams είναι μια για εφαρμογή που περιλαμβάνεται στη συνδρομητική υπηρεσία Microsoft 365. Η υπηρεσία αυτή συνδυάζει τις εφαρμογές του Office μαζί με άλλες υπηρεσίες Διαδικτύου, προσφέροντας μια ενοποιημένη και ασφαλή λύση εξ αποστάσεως εργασίας.

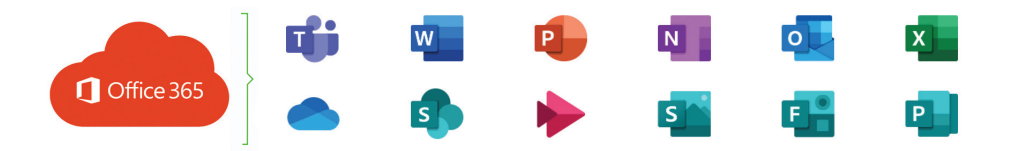

Το **Microsoft Teams** επιτρέπει μια σειρά από δυνατότητες, όπως είναι η επικοινωνία μέσω γραπτών μηνυμάτων ή διαδικτυακών συναντήσεων, η αποθήκευση και ο διαμοιρασμός υλικού, η συνεργασία σε πραγματικό χρόνο, η ανάθεση εργασιών και η παρακολούθηση της πορείας εργασίας και μάθησης. Οι δυνατότητες αυτές καθιστούν το **Microsoft Teams** ιδανικό ψηφιακό περιβάλλον για την εκπαιδευτική διαδικασία, τόσο για τους/τις εκπαιδευτικούς όσο και για τους/τις μαθητές/ μαθήτριες.

Οι δυνατότητες του **Microsoft Teams** και η μοναδική εμπειρία της σύνδεσης των ατόμων, των συνομιλιών και του περιεχομένου, ενισχύονται μέσω της συγκέντρωσης ποικίλων υπηρεσιών και λειτουργιών της **Microsoft 365**, όπως είναι το One Drive, το Word, το Excel, το PowerPoint, το Forms και το OneNote.

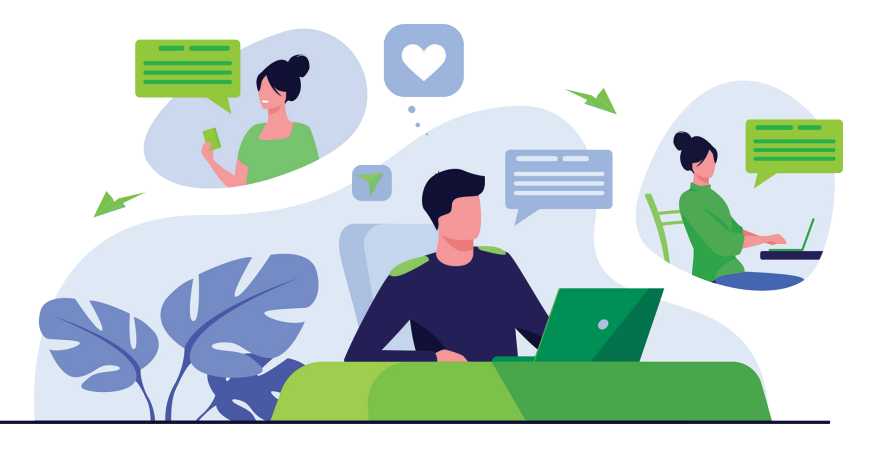

## Τι μπορεί να κάνει ένας/μια εκπαιδευτικός με το Microsoft Teams;

Το **Microsoft Teams** συνδυάζει συνομιλίες, περιεχόμενο και εφαρμογές σε έναν κοινό και ασφαλή χώρο, που διέπεται από τις πολιτικές και τους όρους χρήσης του οργανισμού που το παρέχει στους χρήστες του, διευκολύνοντας τη διαχείριση και επιτρέποντας στους/στις εκπαιδευτικούς να δημιουργούν ένα ζωντανό, εξατομικευμένο περιβάλλον μάθησης.

Με το **Microsoft Teams**, ο/η εκπαιδευτικός μπορεί εύκολα και γρήγορα:

Να **αποθηκεύει** και να **διαμοιράζεται αρχεία** με μαθητές/μαθήτριες και εκπαιδευτικούς, έχοντας τη δυνατότητα ελεγχόμενης πρόσβασης

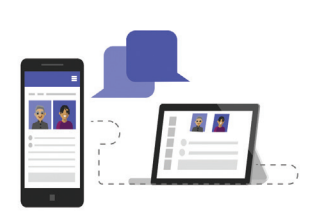

Να **επικοινωνεί** και **να συζητά διαδικτυακά** με τους/τις μαθητές/ μαθήτριές του/της, είτε γραπτά (Chat) είτε προφορικά μέσα από

τηλεδιασκέψεις (Meetings)

Να **οργανώνει** και να **υποστηρίζει**  τους/τις μαθητές/μαθήτριές του/της σε **ομαδική συνεργατική εργασία**, αξιοποιώντας τη δυνατότητα συνεργατικής επεξεργασίας εγγράφων (Word, PowerPoint, One note, Excel), όπως και τη δυνατότητα χρήσης καναλιών (Channels), ομάδων και το σημειωματάριο της τάξης (OneNote Class Notebook), για σκοπούς επικοινωνίας και ανταλλαγής εγγράφων

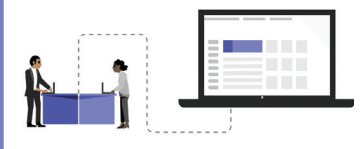

Να **αναθέτει εργασίες** προς τους/τις μαθητές/ μαθήτριες του/της, να καθορίζει κριτήρια αξιολόγησης, να **παρακολουθεί** την πορεία εργασίας, να δίνει **ανατροφοδότηση** και να **αξιολογεί** την κάθε εργασία ξεχωριστά. (Assignments, Grades)

5

Να **οργανώνει** και να **προγραμματίζει**  διαδικτυακές συναντήσεις (Meetings)

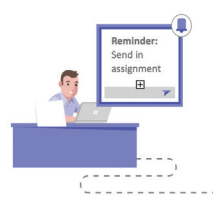

Να **παρακολουθεί** την **ψηφιακή δραστηριότητα**  των μαθητών/μαθητριών και τη **μάθησή** τους με χρήση των εφαρμογών Insights, Planner και Attendance App

## Το Microsoft Teams στην εκπαίδευση της Κύπρου

Η κρίση της πανδημίας του κορωνοϊού (COVID-19) οδήγησε, αναπόφευκτα, σε πρακτικές εξ αποστάσεως εκπαίδευσης.

Σύμφωνα με τους:

- «περί Λειτουργίας των Δημόσιων Σχολείων Μέσης Εκπαίδευσης (Τροποποιητικοί) (Αρ. 3) Κανονισμοί του 2020»
- «περί Λειτουργίας των Δημόσιων Σχολείων Δημοτικής Εκπαίδευσης (Τροποποιητικοί) Κανονισμοί του 2020»

η εξ αποστάσεως εκπαίδευση επιτρέπεται, κατ' εξαίρεση, με απόφαση της Αρμόδιας Αρχής, εφόσον συντρέχουν λόγοι ουσιαστικού δημοσίου συμφέροντος, λόγω καταστάσεων ανωτέρας βίας ή εκτάκτου ανάγκης.

Η νομιμότητα των επεξεργασιών για την εκτέλεση της διαδικασίας της εξ αποστάσεως εκπαίδευσης προκύπτει από τις υποχρεώσεις του Υπουργείου Παιδείας, Πολιτισμού, Αθλητισμού και Νεολαίας, για την εφαρμογή της νομοθεσίας και έχει ως σκοπό την παροχή συνεχούς και απρόσκοπτης δωρεάν εκπαίδευσης, σε όλους/όλες τους/τις μαθητές/μαθήτριες.

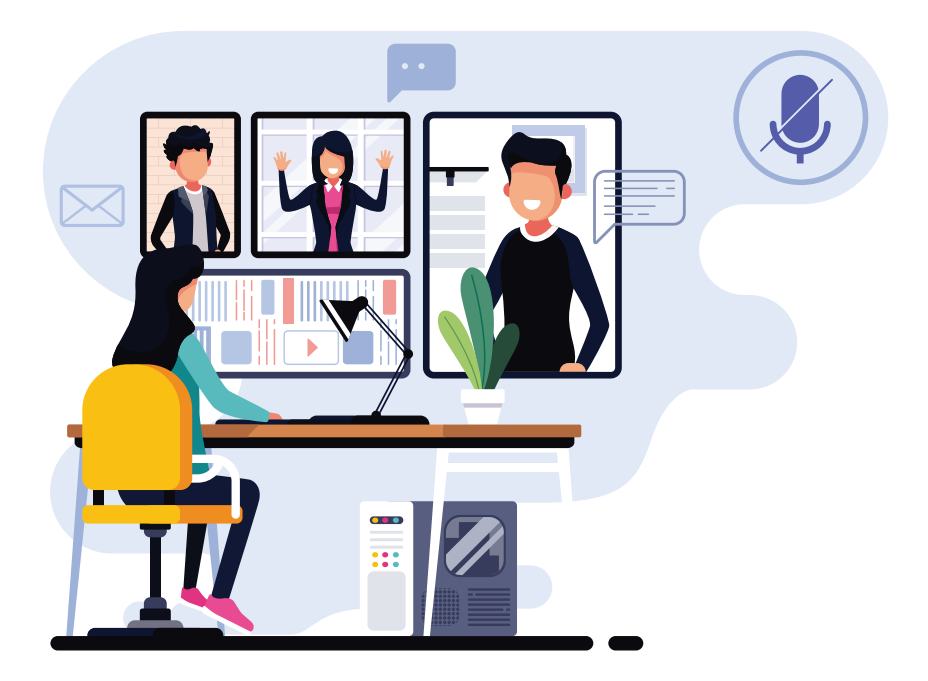

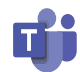

### Εγκατάσταση

Για να μπορούν οι εκπαιδευτικοί να έχουν πρόσβαση στο **Microsoft 365** και κατ' επέκταση στο **Microsoft Teams**, το Υπουργείο Παιδείας, Πολιτισμού, Αθλητισμού και Νεολαίας (ΥΠΠΑΝ) παρέχει ονομαστικούς λογαριασμούς πρόσβασης και ηλεκτρονικού ταχυδρομείου, έτσι ώστε, με τη σύνδεσή του/της, ο/η εκπαιδευτικός να έχει τη δυνατότητα να χρησιμοποιεί διαδικτυακά ή και να εγκαταστήσει τις διαθέσιμες εφαρμογές του **Microsoft 365** και **Microsoft Teams** στην/στις προσωπική/προσωπικές του συσκευή/συσκευές.

Περισσότερες πληροφορίες βρίσκονται αναρτημένες στην ιστοσελίδα του ΥΠΠΑΝ

# https://office365.schools.ac.cy

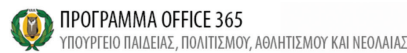

 $\frac{d\mathbf{r}}{d\mathbf{r}}\left(\mathbf{y}-\mathbf{y}\right) = \mathbf{f}$ 

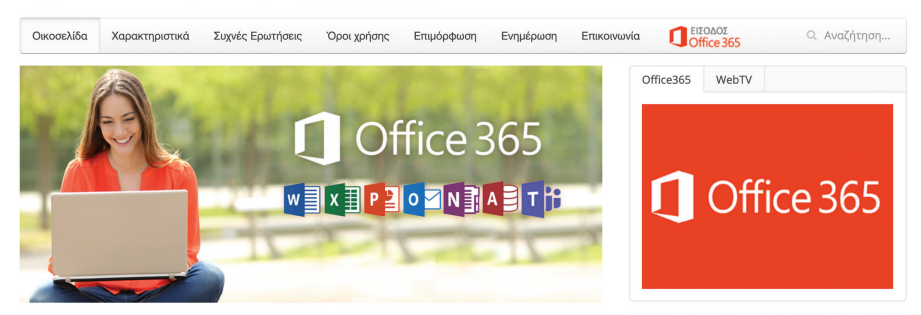

### Επεξεργασία προσωπικών δεδομένων

Το ΥΠΠΑΝ, στο πλαίσιο της εξ αποστάσεως εκπαίδευσης, λειτουργεί ως Υπεύθυνος Επεξεργασίας Δεδομένων. Επίσης, σέβεται και προστατεύει τα Προσωπικά Δεδομένα που επεξεργάζεται και εφαρμόζει τον Γενικό Κανονισμό Προσωπικών Δεδομένων 2016/679 (GDPR) και τη σχετική νομοθεσία (Νόμος 125(Ι)/2018).

Τα προσωπικά δεδομένα που συλλέγονται χρησιμοποιούνται αποκλειστικά από το ΥΠΠΑΝ και τους διορισμένους εκτελούντες την επεξεργασία για σκοπούς παροχής της εξ αποστάσεως εκπαίδευσης. Τα δεδομένα σας διαγράφονται 90 ημέρες μετά τη διαγραφή του λογαριασμού σας στο **Microsoft Teams**. Μπορείτε να ενημερωθείτε σχετικά με τις πρακτικές που χρησιμοποιεί το ΥΠΠΑΝ και για τα δικαιώματα που αφορούν την επεξεργασία των προσωπικών σας δεδομένων, επικοινωνώντας με τον Υπεύθυνο Προστασίας Δεδομένων του ΥΠΠΑΝ στο τηλέφωνο **22800634** ή στην ηλεκτρονική διεύθυνση **prosopika-dedomena@schools.ac.cy**.

7 Σημειώνεται ότι, σε περίπτωση που θεωρείτε ότι παραβιάζονται με οιονδήποτε τρόπο τα προσωπικά σας δεδομένα, έχετε δικαίωμα να υποβάλετε σχετική καταγγελία παραπόνου στο γραφείο της **Επιτρόπου Προστασίας Δεδομένων Προσωπικού Χαρακτήρα**.

# Χρήσιμες Συμβουλές για την ασφαλή και υπεύθυνη χρήση του Microsoft Teams

### Ενημερωθείτε για το Microsoft Teams

Αφιερώστε χρόνο, για να **ενημερωθείτε** για την εφαρμογή **Microsoft Teams** και βεβαιωθείτε ότι γνωρίζετε τις **βασικές λειτουργίες** που αφορούν στην **παιδαγωγική αξιοποίησή** της (π.χ., δημιουργία και διαχείριση ψηφιακής τάξης, οργάνωση και προγραμματισμός διαδικτυακών συσκέψεων/συναντήσεων, ανάρτηση και διαμοιρασμός ψηφιακού περιεχομένου, ανάθεση εργασιών).

Μπορείτε να εντοπίσετε πληροφοριακό υλικό και οδηγούς, στο μάθημα ανοικτής πρόσβασης στο Moodle του Παιδαγωγικού Ινστιτούτου Κύπρου στην ιστοσελίδα https://elearn.pi.ac.cy/ms365, όπως και στην ιστοσελίδα του ΥΠΠΑΝ https://office365.schools.ac.cy

### Προμηθευτείτε κατάλληλο εξοπλισμό και θωρακίστε τις ψηφιακές σας συσκευές

Φροντίστε να προμηθευτείτε με τα κατάλληλα εργαλεία για αποτελεσματική εξ αποστάσεως διδασκαλία. Θα χρειαστεί, απαραίτητα, να εγκαταστήσετε μια συσκευή με σύγχρονο λειτουργικό σύστημα, εξοπλισμό ήχου και εικόνας και σύνδεση στο Διαδίκτυο.

Επιπρόσθετα, είναι σημαντικό να θωρακίσετε την ψηφιακή συσκευή σας με εγκατάσταση και ενεργοποίηση πλήρως ενημερωμένων και αξιόπιστων λογισμικών ασφαλείας (π.χ., anti-virus, anti-malware), συμβάλλοντας στην προστασία από κακόβουλα λογισμικά (Malware protection), από ηλεκτρονικές επιθέσεις (Phishing) και από ανεπιθύμητη αλληλογραφία (Spam). Παράλληλα, για την ασφάλεια της συσκευής σας, είναι σημαντικό να πραγματοποιείτε τις ενημερώσεις (updates) του λειτουργικού συστήματος και των εφαρμογών που είναι εγκατεστημένες στις ψηφιακές σας συσκευές.

#### **Περαιτέρω ενέργειες για την ασφάλεια των ψηφιακών σας συσκευών:**

- Αποφύγετε την εγκατάσταση και τη χρήση πειρατικού λογισμικού ή λογισμικού με αμφίβολη προέλευση, διότι μέσω αυτού είναι δυνατό να γίνεται υποκλοπή προσωπικών και άλλων δεδομένων από τη συσκευή, αλλοίωση των ρυθμίσεών της και απώλεια αρχείων.
- Δημιουργείτε και χρησιμοποιείτε ξεχωριστό προφίλ, όταν η συσκευή χρησιμοποιείται από περισσότερα από ένα άτομα, φροντίζοντας να είναι προστατευμένο με κωδικό πρόσβασης και με περιορισμένα δικαιώματα. Με αυτό τον τρόπο, διασφαλίζετε ότι, εάν παραβιαστεί με οποιονδήποτε τρόπο η ασφάλεια ενός/μιας

χρήστη, περιορίζεται ο αντίκτυπος στους υπόλοιπους χρήστες και στο σύστημα, γενικότερα.

- Σε περίπτωση που η συσκευή χρησιμοποιείται από περισσότερα από ένα άτομα και δεν υπάρχει η δυνατότητα δημιουργίας ξεχωριστών προφίλ, συστήνεται η πρόσβαση στο **Microsoft Teams** να πραγματοποιείται μέσω του φυλλομετρητή ιστού (web browser), με έξοδο από το **Microsoft Teams**, ώστε να περιορίζεται η πιθανή πρόσβαση κατά την απουσία σας.
- Όταν η συσκευή δεν χρησιμοποιείται για το μάθημα, συστήνεται η έξοδος από το **Microsoft Teams**, ώστε να περιορίζεται η πιθανή πρόσβαση από άλλα άτομα. Επίσης, είναι σημαντικό να αποσυνδέετε τη συσκευή σας από το Διαδίκτυο ή και να την απενεργοποιείτε, όταν αυτή δεν χρησιμοποιείται.

Μπορείτε να εντοπίσετε περισσότερες πληροφορίες, στις ακόλουθες ιστοσελίδες του ΥΠΠΑΝ: http://www.schools.ac.cy/asfaleia\_diadiktyo, https://internetsafety.pi.ac.cy

### Διαμορφώστε ειδικό χώρο εκπαίδευσης και μελέτης

Είναι σημαντικό να διαμορφώσετε έναν ειδικό χώρο για εξ αποστάσεως διδασκαλία και μελέτη, δημιουργώντας ένα κατάλληλο περιβάλλον. Αυτό θα σας βοηθήσει να είστε πιο αυθεντικοί και πιο δημιουργικοί, κατά τη διάρκεια των εξ αποστάσεως μαθημάτων σας. Φροντίστε ο χώρος αυτός να είναι σταθερός, χωρίς θορύβους και παράγοντες που πιθανόν να αποσπούν την προσοχή σας ή την προσοχή των μαθητών/μαθητριών σας.

### Προσκαλέστε τους/τις μαθητές/μαθήτριές σας στην ψηφιακή σας τάξη

Στο **Microsoft Teams** του ΥΠΠΑΝ, έχει απενεργοποιηθεί η δυνατότητα να μπορεί κάποιος χρήστης (είτε είναι εκπαιδευτικός είτε είναι μαθητής/μαθήτρια) να βλέπει τα ονόματα όλων των άλλων χρηστών. Επομένως, για να προσθέσετε νέους/ες μαθητές/μαθήτριες (ή ακόμη και νέους/ες εκπαιδευτικούς) ως μέλη σε μία ψηφιακή τάξη, ακόμη και αν γνωρίζετε το όνομα χρήστη (username) τους, χρειάζεται να δημιουργήσετε έναν **κωδικό ομάδας** (Team code). Ακολούθως, μπορείτε να αντιγράψετε τον κωδικό ομάδας και να τον στείλετε, μέσω ηλεκτρονικού ταχυδρομείου, σε μαθητές/μαθήτριες και εκπαιδευτικούς ή να εμφανίσετε τον κωδικό στον προβολέα σας, για να το βλέπουν όλοι/ες.

9

Οι μαθητές/μαθήτριες και οι εκπαιδευτικοί χρειάζεται, στη συνέχεια, να μεταβούν στο **«Συμμετοχή ή δημιουργία ομάδας»** και να εισαγάγουν τον κωδικό που τους δώσατε, για να συμμετάσχουν στην ομάδα σας.

**Σημείωση:** Ελέγξτε προσεκτικά τα μέλη της ψηφιακής σας τάξης. Χρειάζεται να γνωρίζετε το όνομα χρήστη (username) για τον κάθε μαθητή/μαθήτριά σας για αποφυγή συνωνυμιών. Σε περίπτωση που έχουν συνδεθεί, κατά λάθος, άλλα άτομα, μπορείτε να τα αφαιρέσετε από την ομάδα. Αφού συνδεθούν όλοι/ες οι μαθητές/μαθήτριες, διαγράψτε τον κωδικό ομάδας, ώστε να μην μπορούν να συνδεθούν άλλοι/ες.

 $\ddot{\bullet}$ 

## Δημιουργήστε μια ασφαλή και ελεγχόμενη διαδικτυακή συνάντηση με την ψηφιακή τάξης σας

Όταν προγραμματίζετε μια διαδικτυακή συνάντηση με τους/τις μαθητές/μαθήτριές σας, μέσω του **Microsoft Teams**, είναι σημαντικό να οργανώνετε και να ρυθμίζετε τη συνάντηση με ασφαλές και ελεγχόμενο τρόπο, διασφαλίζοντας την απρόσκοπτη διεξαγωγή της. Για τον σκοπό αυτό, προτείνονται τα πιο κάτω, τόσο πριν, αλλά και κατά τη διεξαγωγή της διαδικτυακής συνάντησης:

### **Πριν από τη διαδικτυακή συνάντηση**

- Προγραμματίστε έγκαιρα τη διαδικτυακή σας συνάντηση, συμπληρώνοντας τα απαραίτητα στοιχεία, όπως είναι η ημερομηνία και η ώρα της συνάντησης. Επίσης, δώστε περισσότερες πληροφορίες που θέλετε να γνωρίζουν οι μαθητές/ μαθήτριές σας, σχετικά με τη συνάντηση.
- Σε περίπτωση που έχετε μια ψηφιακή τάξη με τους/τις μαθητές/μαθήτριές σας, είναι σημαντικό να οργανώσετε τη σύσκεψη σε αυτή. Οι μαθητές/μαθήτριες θα ενημερωθούν αυτόματα, εμφανίζοντας τη σύσκεψη στο ημερολόγιό τους. Επιπρόσθετα, μπορείτε να ενημερώστε για τη σύσκεψη και τους γονείς/κηδεμόνες, κοινοποιώντας τον σύνδεσμο της σύσκεψης.
- Ρυθμίστε τις επιλογές σύσκεψης, για να δημιουργήσετε μια πιο ασφαλή και ελεγχόμενη διαδικτυακή συνάντηση (σημειώνεται ότι αυτό μπορείτε να το κάνετε ακόμη και κατά τη διάρκεια της σύσκεψης).

### **Ειδικότερα:**

- > Χρησιμοποιήστε τις επιλογές **παράκαμψης του χώρου αναμονής** της σύσκεψης, για να ελέγξετε ποιος/α μπορεί να εισέλθει απευθείας στη συνάντηση και ποιος/α πρέπει να περιμένει μέχρι να τον/την αποδεχτείτε στη συνάντηση. **Αυτό θα σας βοηθήσει να αποτρέψετε την πρόσβαση σε μη-εξουσιοδοτημένους χρήστες.**
- > Αν θέλετε να εμποδίσετε τους/τις μαθητές/μαθήτριές σας ή άλλους/ες συμμετέχοντες/συμμετέχουσες να συμμετάσχουν στη συνάντηση, χωρίς τη δική σας επίβλεψη, επιλέξτε ότι **«μόνο εσείς μπορείτε να παρακάμψετε τον χώρο αναμονής»**.

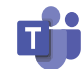

11

- > Καθορίστε, επιπρόσθετα, ότι **«μόνο εσείς μπορείτε να παρουσιάσετε»**, αν δεν θέλετε οι μαθητές/μαθήτριές σας, κατά λάθος, να αρχίσουν να μοιράζονται την οθόνη τους, να θέτουν σε σίγαση άλλους/ες μαθητές/ μαθήτριες ή ακόμη και να διώχνουν άλλους/ες συμμετέχοντες/ συμμετέχουσες από τη συνάντηση.
- > Μπορείτε, επιπρόσθετα, εάν θέλετε οι μαθητές/μαθήτριές σας να παραμείνουν σιωπηλοί, κατά τη διάρκεια της συνάντησης, να απενεργοποιήσετε την επιλογή **«να επιτρέπεται κατάργηση της σίγασης από τους συμμετέχοντες»**.

#### **Κατά τη διάρκεια της διαδικτυακής συνάντησης**

- Ελέγξτε προσεκτικά τη λίστα των συμμετεχόντων/συμμετεχουσών στη διαδικτυακή σας συνάντηση. Σε περίπτωση που περιμένουν προσκεκλημένοι στον χώρο αναμονής, **αποδεχτείτε μόνο όσους/ες έχετε προσκαλέσει στη συνάντηση**. Εάν ένας/μια συμμετέχοντας/συμμετέχουσα έγινε αποδεκτός/η κατά λάθος, μπορείτε να τον/την αφαιρέσετε από τη συνάντηση.
- Παροτρύνετε τους/τις μαθητές/μαθήτριες να σας ειδοποιούν για ενδεχόμενη πρόθεσή τους να μιλήσουν, χρησιμοποιώντας την αντίστοιχη ένδειξη **«ψηλώνοντας το χέρι»**.
- Παρακολουθείτε **τον χώρο συζητήσεων** για ανάρτηση απορίας, σχολίου αλλά και για τυχόν ανάρμοστο ή ακατάλληλο περιεχόμενο, από τους/τις συμμετέχοντες/συμμετέχουσες. Σε περίπτωση που η συνάντηση έχει προγραμματιστεί κάτω από μία ομάδα, **εάν δείτε ακατάλληλα ή ανάρμοστα μηνύματα από μαθητές/μαθήτριες, μπορείτε να απαγορεύσετε την αποστολή μηνυμάτων για τους/τις μαθητές/μαθήτριες αυτούς, μέσω των ρυθμίσεων της ομάδας**.
- Συχνά, κατά τη διάρκεια της συνάντησής σας, θα χρειαστεί να μοιραστείτε περιεχόμενο που έχετε στον ηλεκτρονικό υπολο-

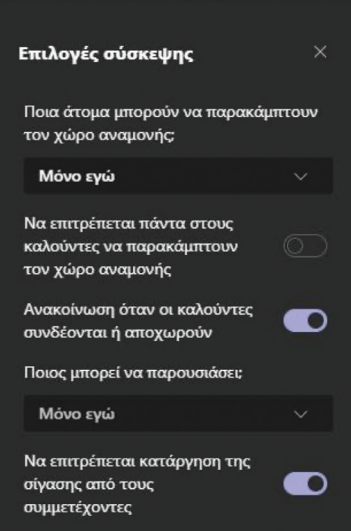

γιστή σας με την τάξη. Μπορείτε να μοιραστείτε ένα αρχείο, μια εφαρμογή, το πρόγραμμα περιήγησής σας στο Διαδίκτυο, ολόκληρη την οθόνη σας ή μπορείτε να δημιουργήσετε έναν διαδραστικό πίνακα (whiteboard). Εάν μοιράζεστε ένα βίντεο, φροντίστε να ενεργοποιήσετε την επιλογή **«συμπερίληψη ήχου υπολογιστή»**, στο παράθυρο **«κοινή χρήση περιεχομένου»**.

#### **Τερματισμός διαδικτυακής συνάντησης**

- Με το τέλος της συνάντησης, επιλέξετε «τερματισμός σύσκεψης», για να είστε βέβαιοι/ες ότι θα αποχωρήσουν όλοι/ες οι μαθητές/μαθήτριές σας από τη σύσκεψη. Εάν επιλέξετε **«αποχώρηση»** ή απλά κλείσετε το παράθυρο της σύσκεψης, δεν θα αναγκάσετε τους/τις μαθητές/μαθήτριες να αποχωρήσουν από τη σύσκεψη. Εάν εγκαταλείψετε κατά λάθος μια σύσκεψη, χωρίς να την τερματίσετε, μπορείτε να επανέλθετε ξανά σε αυτή και να τη τερματίσετε σωστά, για να διασφαλίσετε ότι δεν υπάρχουν μαθητές/μαθήτριες που συνεχίζουν να είναι συνδεδεμένοι/ες.
- Ακόμα και μετά τη διαδικτυακή συνάντηση, επισκεφτείτε τον χώρο συζητήσεων για πιθανά σχόλια ή ερωτήσεις που χρειάζονται να απαντηθούν από εσάς. **Ιδιαίτερη προσοχή πρέπει να δίνετε σε σχόλια τα οποία παραβαίνουν τους κανόνες συμπεριφοράς και τα οποία θα πρέπει να τύχουν ιδιαίτερου χειρισμού, σε σχέση με τους κανονισμούς που διέπουν την διαδικτυακή συμπεριφορά σε μαθησιακά ψηφιακά περιβάλλοντα**.

### Χρησιμοποιήστε κάμερα ή ήχο, όπου αυτό απαιτείται.

Ενδεικτικά, η ενεργοποίηση της κάμεράς σας, κατά τις διαδικτυακές σας συναντήσεις, θα μπορούσε να αξιοποιηθεί για παιδαγωγικούς σκοπούς, στις πιο κάτω εκπαιδευτικές δραστηριότητες:

- Παρουσίαση νέου θέματος για παιδαγωγικό λόγο, που επιβάλλει στον/στην ίδιο/ίδια τον/την εκπαιδευτικό να παρουσιαστεί με τη χρήση κάμερας (π.χ., αφήγηση, παρουσίαση, επίδειξη, επεξήγηση, διερεύνηση).
- Εργαστηριακό πείραμα και εργαστηριακές μέθοδοι.
- Χρήση εποπτικών μέσων / φυσικών εργαλείων / οργάνων, που εντάσσονται στους δείκτες επιτυχίας του μαθήματος (π.χ., μουσικά όργανα, εργαλεία κατασκευής, όργανα μέτρησης, εργαστηριακό εξοπλισμό).
- Σωματική κίνηση, αξιοποίηση της «γλώσσας σώματος» και νοηματικής γλώσσας.
- Χρήση πίνακα ή και γραφίδας.
- Δραστηριότητες βιωματικής μάθησης (π.χ. περιβαλλοντικά προγράμματα).
- Επίδειξη σωστής διατύπωσης λόγου (γλωσσικά μαθήματα).
- Επίδειξη κανόνων ασφαλείας και υγιεινής.
- Δραστηριότητες με κατηγορίες μαθητών/μαθητριών με ειδικές ανάγκες.

Είναι σημαντικό, κατά την ενεργοποίηση της κάμεράς σας, να φροντίσετε αυτή να λαμβάνει **μόνο εσάς** και να προσπαθήσετε να κρατήσετε το **φόντο ουδέτερο**, χωρίς ορατές προσωπικές ή άλλες πληροφορίες.

**Σημειώνεται ότι πρέπει να είστε ιδιαίτερα προσεκτικοί, σε περίπτωση χρήσης κάμερας στην εξ αποστάσεως διδασκαλία, όπου μαθητές/ μαθήτριες συμμετέχουν και με φυσική παρουσία αλλά και εξ αποστάσεως** 

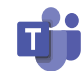

**(υβριδικό μοντέλο). Σε αυτή την περίπτωση, η τοποθέτηση της κάμερας θα πρέπει να είναι σε σημείο που θα λαμβάνει μόνο εσάς ή και τον πίνακα και δεν θα λαμβάνει καμία εικόνα από τους/τις μαθητές/μαθήτριες, αποτρέποντας την πιθανότητα να αποκαλυφθούν προσωπικά δεδομένα (εικόνες ανηλίκου).**

### **Τονίζεται ότι η μετάδοση εικόνας μαθητών/μαθητριών στερείται νομικής βάσης και απαγορεύεται.**

Σε περιπτώσεις που δεν απαιτείται η χρήση ήχου ή κάμερας, προτείνεται να είναι απενεργοποιημένα, περιορίζοντας, με τον τρόπο αυτό, την πιθανότητα να ακούσουν ή να δουν οι μαθητές/μαθήτριές σας κάτι προσωπικό ή ακατάλληλο.

#### **Ενεργοποίηση και απενεργοποίηση Κάμερας και Μικροφώνου**

> Να ενεργοποιήσετε ■ ι ή να απενεργοποιήσετε Ζ ι την Κάμερα.

 $>$  Να ενεργοποιήσετε  $\blacklozenge$  ή να απενεργοποιήσετε  $\blacklozenge$  το Μικρόφωνο.

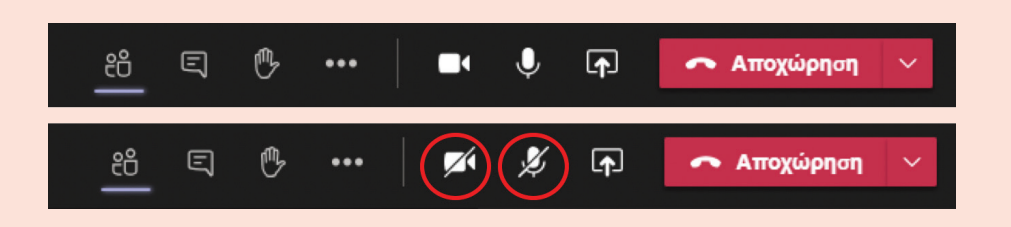

#### **Ενεργοποίηση Θόλωσης Φόντου**

Για επιπλέον προστασία, μπορείτε να θολώσετε το φόντο ή ακόμη και να προσθέσετε ένα εφέ φόντου. Αυτό μπορεί να γίνει, με τους πιο κάτω τρόπους:

- > Πριν την έναρξη μια διαδικτυακής σύνδεση, επιλέξτε την επιλογή **«Εφαρμογή Εφέ Φόντου»** (Apply Background effects)
- > Μπορείτε είτε να θολώσετε το φόντο, πατώντας την επιλογή **«Θάμπωμα»**  (Blur), είτε να αντικαταστήσετε το φόντο με μία από τις υπάρχουσες εικόνες της πλατφόρμας. Ακόμη μπορείτε να ανεβάσετε και να χρησιμοποιήσετε μια ουδέτερη εικόνα από τον υπολογιστή σας, πατώντας την επιλογή **«Προσθήκη Νέου»**.
- 

### Ενημερώστε τους/τις μαθητές/μαθήτριες και τους γονείς/ κηδεμόνες για κανόνες συμπεριφοράς στη διαδικτυακή τάξη

13 Είναι σημαντικό να ενημερώσετε τόσο τους γονείς/κηδεμόνες όσο και τους/τις μαθητές/μαθήτριες για την **αναμενόμενη συμπεριφορά** κατά την εξ αποστάσεως εκπαίδευση, σημειώνοντας ότι, παρά το γεγονός ότι βρίσκονται στο σπίτι, αναμένεται το ίδιο επίπεδο ορθής συμπεριφοράς και ισχύουν οι **κανόνες της σχολικής** 

**τάξης**. Επιπρόσθετα, ενημερώστε τους, αναφορικά με το τι αναμένεται από τα εξ αποστάσεως μαθήματα. Επίσης, δώστε οδηγίες για τη διαδικασία διεξαγωγής των εξ αποστάσεως διδασκαλιών, τις μαθησιακές απαιτήσεις, τους μαθησιακούς στόχους, τις μορφές αξιολόγησης.

Μιλήστε, μεταξύ άλλων, για **επιλογή** ενός **χώρου** στο σπίτι, ο οποίος να είναι **κατάλληλος για εξ αποστάσεως εκπαίδευση** και να είναι απομακρυσμένος από θορύβους και πιθανούς παράγοντες απόσπασης. Είναι σημαντικό να **τονίσετε την αποφυγή παρέμβασης και διακοπής της ροής του μαθήματος, είτε από τους γονείς είτε από άλλα άτομα**.

Επιπρόσθετα, αναφερθείτε στη σημαντικότητα της **προετοιμασίας** πριν από τη διενέργεια του διαδικτυακού μαθήματος (π.χ., έλεγχο σύνδεσης, ετοιμασία βιβλίων) και την **έγκαιρη προσέλευση** σε αυτό.

### Προωθήστε την ελεύθερη ανάπτυξη της προσωπικότητας των μαθητών/μαθητριών και αποτρέψτε εκφοβιστικές ή άλλες ενοχλητικές συμπεριφορές

Κατά την εξ αποστάσεως εκπαίδευση είναι σημαντικό να προωθείτε την **ελεύθερη έκφραση** και **ανάπτυξη της προσωπικότητας** των μαθητών/μαθητριών σας. Μη διστάσετε να μιλήσετε για τη σημαντικότητα της επίδειξης ευγένειας και σεβασμού στις απόψεις και θέσεις των άλλων και την αποφυγή άσχημων εκφράσεων και χαρακτηρισμών (π.χ., υβριστικά σχόλια). Εξηγήστε τη δυνατότητα να εκφράζουν την άποψη ή ακόμη και τη διαφωνία τους, χωρίς ωστόσο να χρησιμοποιούν άσχημα και υποτιμητικά σχόλια, υβριστικά επίθετα ή απειλές.

Μιλήστε για **εκφοβιστικές ή άλλες ενοχλητικές συμπεριφορές**, σημειώνοντας τη σημαντικότητα της **μη ανοχής** και **αναφοράς** αυτών. Σε περίπτωση που κάποιος/α μαθητής/μαθήτριά σας λαμβάνει ακατάλληλα μηνύματα ή δέχεται παρενόχληση, αναφέρετέ του ότι είναι σημαντικό να σας **ενημερώσει**, ούτως ώστε να προβείτε στις **απαραίτητες ενέργειες**.

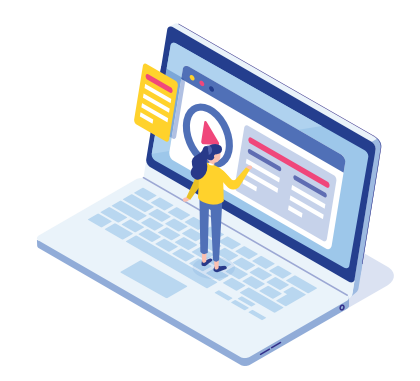

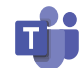

### **Τι μπορώ να κάνω εάν κάποιος/κάποια μαθητής/μαθήτριά μου έχει πέσει θύμα Διαδικτυακού Εκφοβισμού;**

- Καθησυχάστε τον/την μαθητή/μαθήτριά σας ότι έπραξε ορθά που σας το ανέφερε, ζητώντας λεπτομέρειες. Είναι σημαντικό να είστε υποστηρικτικοί, κάνοντας τον/την να αισθανθεί ασφάλεια.
- Ενημερώστε ότι, ακόμη και αν νιώθει άσχημα γι' αυτό, όπως ντροπή, φόβο ή ενοχές, να θυμάται ότι δεν ευθύνεται σε κάτι και ότι η σωματική και η ψυχική του ευημερία είναι προτεραιότητά σας.
- Εξηγήστε ότι δεν πρέπει να ανταποκριθεί στον εκφοβισμό, καθώς αυτό θα μπορούσε να χειροτερέψει τα πράγματα και μαζί καταγράψετε το περιστατικό εκφοβισμού, συλλέγοντας τα απαραίτητα αποδεικτικά (μηνύματα κειμένου και στιγμιότυπα οθόνης από το περιστατικό).
- Διαβεβαιώστε ότι θα κάνετε τα πάντα για να τον/τη προστατεύσετε και προχωρήστε στις δέουσες ενέργειες, στη βάση των κανονισμών του σχολείου.

#### **Ενέργειες από εκπαιδευτικούς**

Σε περίπτωση που αντιληφθείτε να συντελείται **εκφοβιστική ή άλλη ακατάλληλη συμπεριφορά** κατά την εξ αποστάσεως εκπαίδευση, θα πρέπει να **επιληφθείτε άμεσα** του θέματος, αξιοποιώντας, όπου αυτό κρίνεται αναγκαίο, τις δυνατότητες που σας επιτρέπει το **Microsoft Teams**:

- **Θέστε μαθητές/μαθήτριες σε σίγαση**, στις γραπτές συνομιλίες της ψηφιακής τάξης. Αυτό σημαίνει ότι οι μαθητές/μαθήτριες σε σίγαση δεν θα μπορούν πλέον να δημοσιεύουν ή να απαντούν σε συνομιλίες στην τάξη. Μπορείτε να επιλέξετε τη σίγαση μέρους ή όλων των μαθητών/μαθητριών ταυτόχρονα, αλλά και να καταργήσετε τη σίγαση ανά πάσα στιγμή, μέσα από τις ρυθμίσεις της ομάδας.
- **Διαγράψετε ακατάλληλα μηνύματα.** Με αυτό τον τρόπο, άλλοι μαθητές/ μαθήτριες δεν θα μπορούν να δουν τη διαγραμμένη ανάρτηση. Απλά, επιλέξτε **«Περισσότερες επιλογές»**• • • δίπλα στη δημοσίευση του/της μαθητή/μαθήτριας και, στη συνέχεια, επιλέξτε **«Διαγραφή»**.
- Κατά τη διάρκεια μιας διαδικτυακής συνάντησης, **απενεργοποιήστε το μικρόφωνο** του/της μαθητή/μαθήτριας προσωρινά ή επιλέξετε να μην επιτρέπεται κατάργηση της σίγασης από όλους/ες τους/τις μαθητές/μαθήτριες. Αν χρειάζεται, **διακόψετε ακόμη και τη μετάδοση της σύσκεψης**.

#### **Ενέργειες από μαθητές/μαθήτριες**

15 Επιπρόσθετα, εξηγήστε στους/στις μαθητές/μαθήτριες πώς οι ίδιοι/ες μπορούν να αξιοποιούν τις ρυθμίσεις και τα εργαλεία του Microsoft Teams, για να αποκρύψουν ενοχλητικές επαφές και να αποχωρήσουν από διαδικτυακές συνομιλίες.

Αν και δεν υπάρχουν εργαλεία αναφοράς ή αποκλεισμός ατόμων ή ομάδων που παρενοχλούν, ο/η μαθητής/μαθήτρια μπορεί:

- **> Να αποκρύψει μια συνομιλία ή ομάδα που τον/την κάνει να αισθάνεται άβολα με το περιεχόμενό της, ακολουθώντας τη σχετική διαδικασία:** 
	- Πατήστε την επιλογή **Συνομιλία (Chat)** <sup>Σ</sup>για να εντοπίσετε τη λίστα συνομιλιών
	- Εντοπίστε τη συνομιλία ή την ομάδα στο πλαίσιο της οποίας αισθάνεστε άβολα
	- Πατήστε την επιλογή Περισσότερες Επιλογές (More options)<sup>•••</sup> και στη συνέχεια επιλέξτε την Απόκρυψη (Hide)

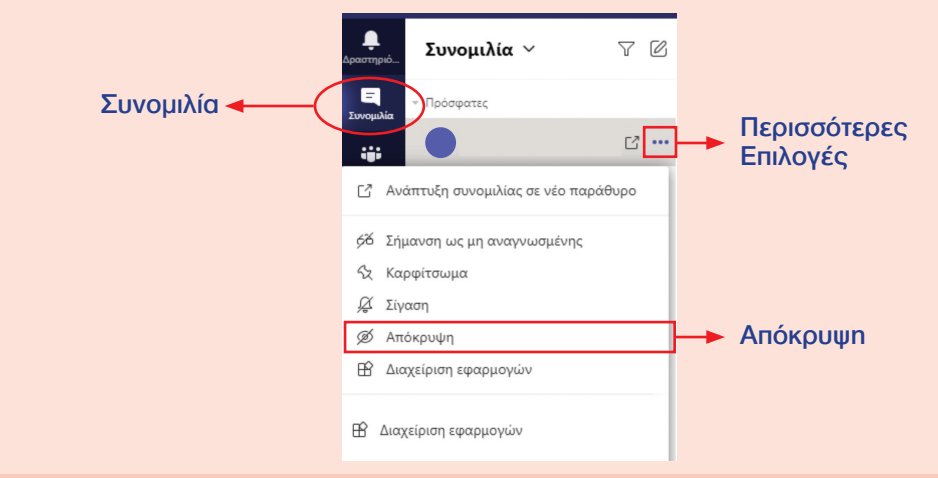

Σημείωση: Με αυτό τον τρόπο, μπορεί ο/η μαθητής/μαθήτρια να αποκρύψει τη συνομιλία ή την ομάδα και κατ' επέκταση το άτομο που τον/την παρενοχλεί.

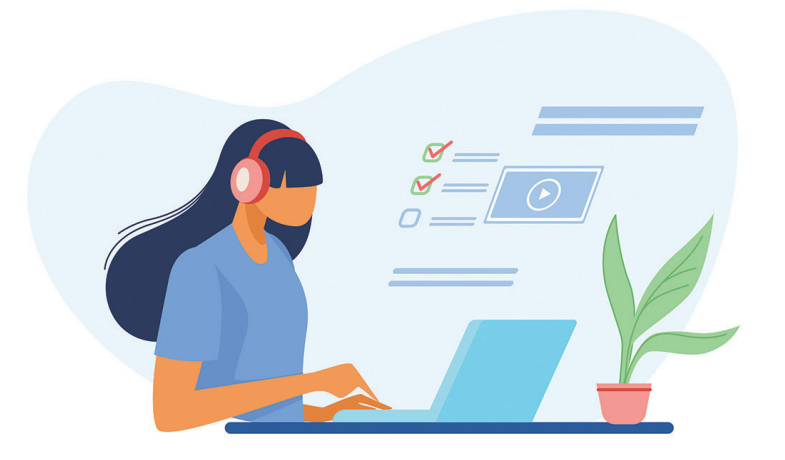

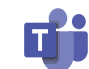

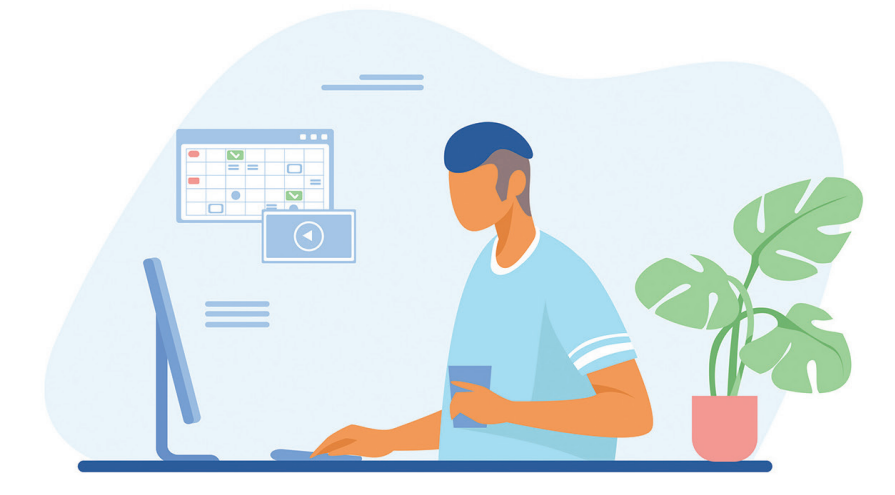

- **>** Να αποχωρήσει από μια ομαδική συζήτηση, ακολουθώντας τη σχετική διαδικασία:
	- Πατήστε την επιλογή Συνομιλία (Chat)  $\Xi$  για να εντοπίσετε τη λίστα συνομιλιών
	- Εντοπίστε το όνομα της ομάδας από την οποία επιθυμείτε να αποχωρήσετε
	- Πατήστε την επιλογή Περισσότερες Επιλογές (More options)<sup>\*\*</sup> και, στη συνέχεια, επιλέξτε την Αποχώρηση (Leave).

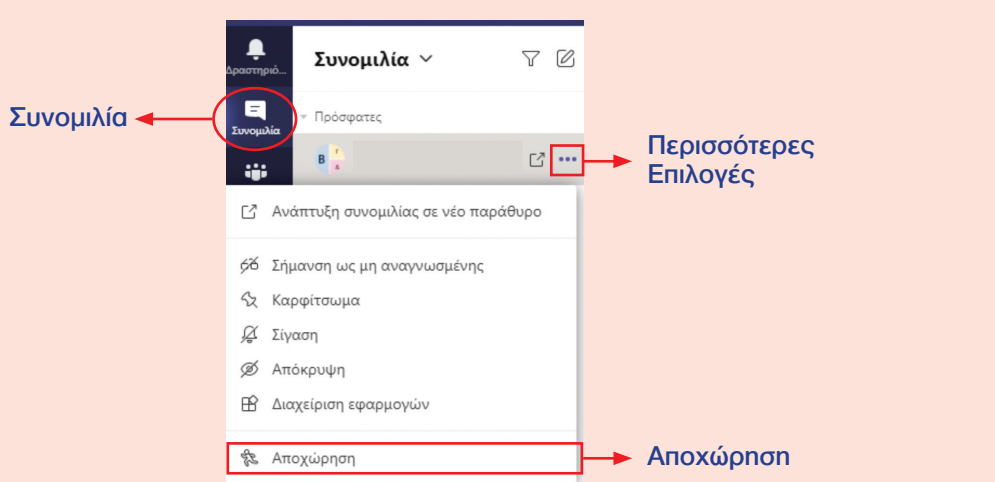

17 Σημείωση: Με αυτό τον τρόπο, ο/η μαθητής/μαθήτρια μπορεί να αποχωρήσει από μια ομαδική συζήτηση, αποφεύγοντας απρεπείς συμπεριφορές ή περιεχόμενο, το οποίο μπορεί να τον/την προσβάλει ή να τον/την πληγώσει.

### Μιλήστε για την προστασία των προσωπικών δεδομένων

Μιλήστε με τους/τις μαθητές/μαθήτριές σας για τη σημαντικότητα της προστασίας της ιδιωτικότητάς τους και την **αποφυγή διαμοιρασμού προσωπικών τους πληροφοριών**, όπως είναι ο αριθμός τηλεφώνου, η διεύθυνση ή πληροφορίες που αφορούν στην οικογένειά τους. Αναφέρετέ του ότι, σε περίπτωση που άλλα άτομα ζητήσουν προσωπικά του στοιχεία, θα πρέπει να αποφύγει την παροχή τους και να σας το αναφέρουν. Επιπρόσθετα, μιλήστε για τις **ρυθμίσεις απορρήτου** και τους **κωδικούς ασφαλείας**, ως μία πολύ σημαντική δικλείδα προστασίας, για να περιορίσουν ποιοι/ ποιες μπορούν να δουν το περιεχόμενο που διαμοιράζονται.

Παράλληλα, αναφερθείτε στη σημαντικότητα:

- του σεβασμού της ιδιωτικότητας και των προσωπικών δεδομένων των άλλων χρηστών,
- της μη κοινοποίησης πληροφοριών που τους αποστέλλονται, χωρίς να έχουν πάρει την άδεια του ατόμου που τις έστειλε,
- της μη κοινοποίησης, δημοσίευσης ή αποστολής φωτογραφιών ή βίντεο στα οποία περιλαμβάνονται άλλα άτομα,
- του μη διαμοιρασμού με άλλους/άλλες των συνδέσμων και των κωδικών του μαθήματός τους (τηλεδιάσκεψη).

Επιπρόσθετα, σημειώστε ότι, μέσω της εφαρμογής Microsoft Teams, είναι μόνιμα απενεργοποιημένη η δυνατότητα καταγραφής ήχου και εικόνας από τους/τις μαθητές/μαθήτριες. Τονίστε ότι δεν επιτρέπεται, σε καμία περίπτωση, να αξιοποιούν άλλα μέσα (π.χ., προσωπικό κινητό τηλέφωνο, εργαλείο καταγραφής στιγμιότυπου οθόνης) για την καταγραφή και διαμοιρασμό στιγμιότυπων από τη μαθησιακή διαδικασία και το περιεχόμενο της ψηφιακής τους τάξης (εκπαιδευτικό υλικό, φωτογραφίες μαθητών/μαθητριών και εκπαιδευτικών, παράδοση μαθήματος κ.λπ.). **Η εν λόγω συμπεριφορά αποτελεί παραβίαση ιδιωτικότητας προσωπικών δεδομένων, οπότε είναι παράνομη και είναι δυνατόν να επιφέρει κυρώσεις.**

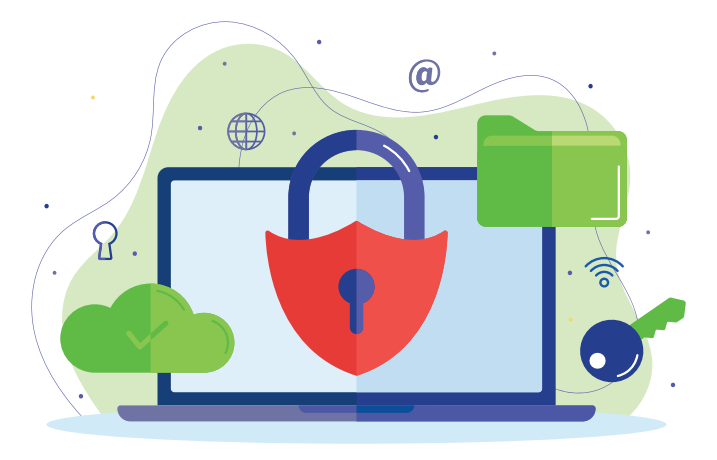

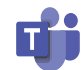

19

### Συζητήστε για τους κινδύνους με τους/τις μαθητές/μαθήτριες

Ως εκπαιδευτικοί, είναι σημαντικό να βοηθήσετε τους/τις μαθητές/μαθήτριές σας να είναι **ψηφιακά ανθεκτικοί**, μέσα από συνομιλία μαζί τους και να τους/τις ευαισθητοποίησετε σχετικά με τους κινδύνους που πιθανώς να προκύψουν κατά τη διάρκεια της επικοινωνίας τους στο Διαδίκτυο.

Bonderag kal Katayye Mulu 1480. δίκτυο. Σε περίπτωση που δεν αισθάνονται άνετα να μιλήσουν σε εσάς, τους γονείς/<br>
κηδεμόνες ή άλλον/η ενήλικα ενημερώστε ότι μπορούν να απευθυνθούν στη Γραμμή<br>
Βοήθειας και Καταγγελιών 1480.<br>
1480 - Στι Αθήνανται του Σεν Όπως πάντα, θα πρέπει να είστε υποστηρικτικοί και να διατηρείτε ανοικτή και ειλικρινή επικοινωνία με τους/τις μαθητές/μαθήτριές σας, ώστε να αισθάνονται άνετα να σας αναφέρουν πιθανές δυσκολίες ή περιεχόμενο που τους προβληματίζει ή τους φέρνει σε δύσκολη θέση. Είναι σημαντικό οι μαθητές/μαθήτριες να γνωρίζουν ότι μπορούν να απευθύνονται σε έσας για υποστήριξη, εάν κάτι τους ανησυχεί ή ενοχλεί στο Διαδίκτυο. Σε περίπτωση που δεν αισθάνονται άνετα να μιλήσουν σε εσάς, τους γονείς/ κηδεμόνες ή άλλον/η ενήλικα ενημερώστε ότι μπορούν να απευθυνθούν στη Γραμμή Βοήθειας και Καταγγελιών 1480.

#### Συγγραφή και Επιμέλεια Οδηγού:

Κακουρή Θεοδώρα, Λειτουργός Παιδαγωγικού Ινστιτούτου Κανάρης Νικόλας, Λειτουργός Παιδαγωγικού Ινστιτούτου Χατζηττοφή Παναγιώτα, Λειτουργός Παιδαγωγικού Ινστιτούτου

Σχεδιασμός και Καλλιτεχνική Επιμέλεια: Κακουλλής Θεόδωρος, Λειτουργός Υπηρεσίας Ανάπτυξης Προγραμμάτων

Έκδοση: 12/2020

© ΥΠΟΥΡΓΕΙΟ ΠΑΙΔΕΙΑΣ, ΠΟΛΙΤΙΣΜΟΥ, ΑΘΛΗΤΙΣΜΟΥ ΚΑΙ ΝΕΟΛΑΙΑΣ ΠΑΙΔΑΓΩΓΙΚΟ ΙΝΣΤΙΤΟΥΤΟ ΚΥΠΡΟΥ

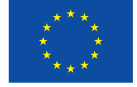

### Συγχρηματοδοτείται από την Ευρωπαϊκη Ένωση Διευκόλυνση «Συνδέοντας την Ευρώπη»

Το Έργο CΥberSafety χρηματοδοτείται με την υποστήριξη της Ευρωπαϊκής Επιτροπής. Αυτή η δημοσίευση εκφράζει την άποψη μόνο του Συγγραφέα και η Επιτροπή δεν μπορεί να θεωρηθεί υπεύθυνη για οποιαδήποτε χρήση των πληροφοριών που περιέχονται σε αυτήν.